# **Report a Problem via Public Information Portal (PIP)**

**Track an existing problem** 

### **Roads and transport**

You are here: Home » Report a problem

#### Report a problem

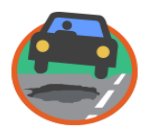

Large deep hole - over 40mm deep and greater than 300mm wide

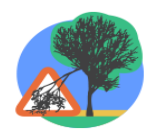

**Hazardous or fallen trees** Trees that have fallen into the road or are leaning, unstable, diseased or dying.

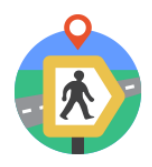

Public rights of way For example blocked access or broken stiles

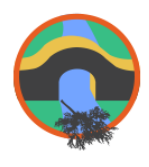

**Bridge** Structural damage or significant obstructions restricting water flow

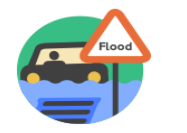

Flooding & blocked drains Standing water, blocked drain, flooded property, impassable road

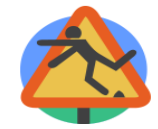

**Trip hazard** Hole or significant difference in level on pavement or cycleway

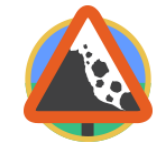

**Debris or obstruction** Thick mud, soil, stones, embankment slips, large branches, fallen trees

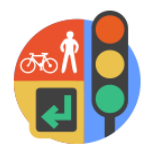

**Traffic lights** Damage or fault to traffic lights or signals

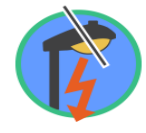

Street lights, lit signs, bollards Faulty street light, bollard, lit sign, beacon or school crossing patrol light

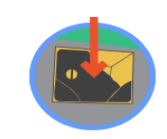

**Broken manhole cover** Broken, missing or rocking manhole cover

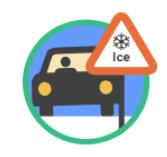

Ice Ice or snow on road

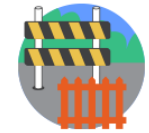

**Fences & barriers** Damaged or missing roadside fences or barriers

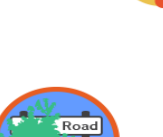

**Overgrown vegetation** Pedestrians forced into road, cars over central line, reduced visibility

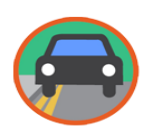

Parkina Request enforcement in residents' parking and on-street parking zones

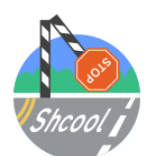

**Defective road markings** or signs

White and yellow, stop or give way lines or warning signs

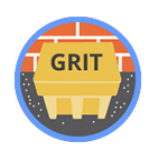

**Grit bin** Empty bin, damaged bin or a bin with contents that are unuseable

#### This work is licensed under a Open Government Licence for public sector information.

- Community and Living **Education and Families** Inside the Council Roads and Transport
- Democracy and Transparency Environment and Landscape Libraries and Heritage Social Care and Health

Devon County Council, County Hall, Topsham Road, Exeter, Devon EX2 4QD

Economy and Enterprise Healthy and Active Planning and Development Waste and Recycling

Our contact numbers

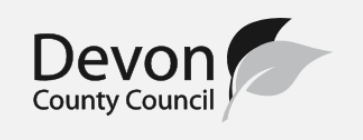

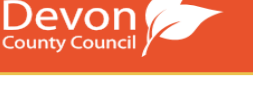

**Once you have chosen the relevant icon (shown on the front page) you will be taken to an interactive map.**

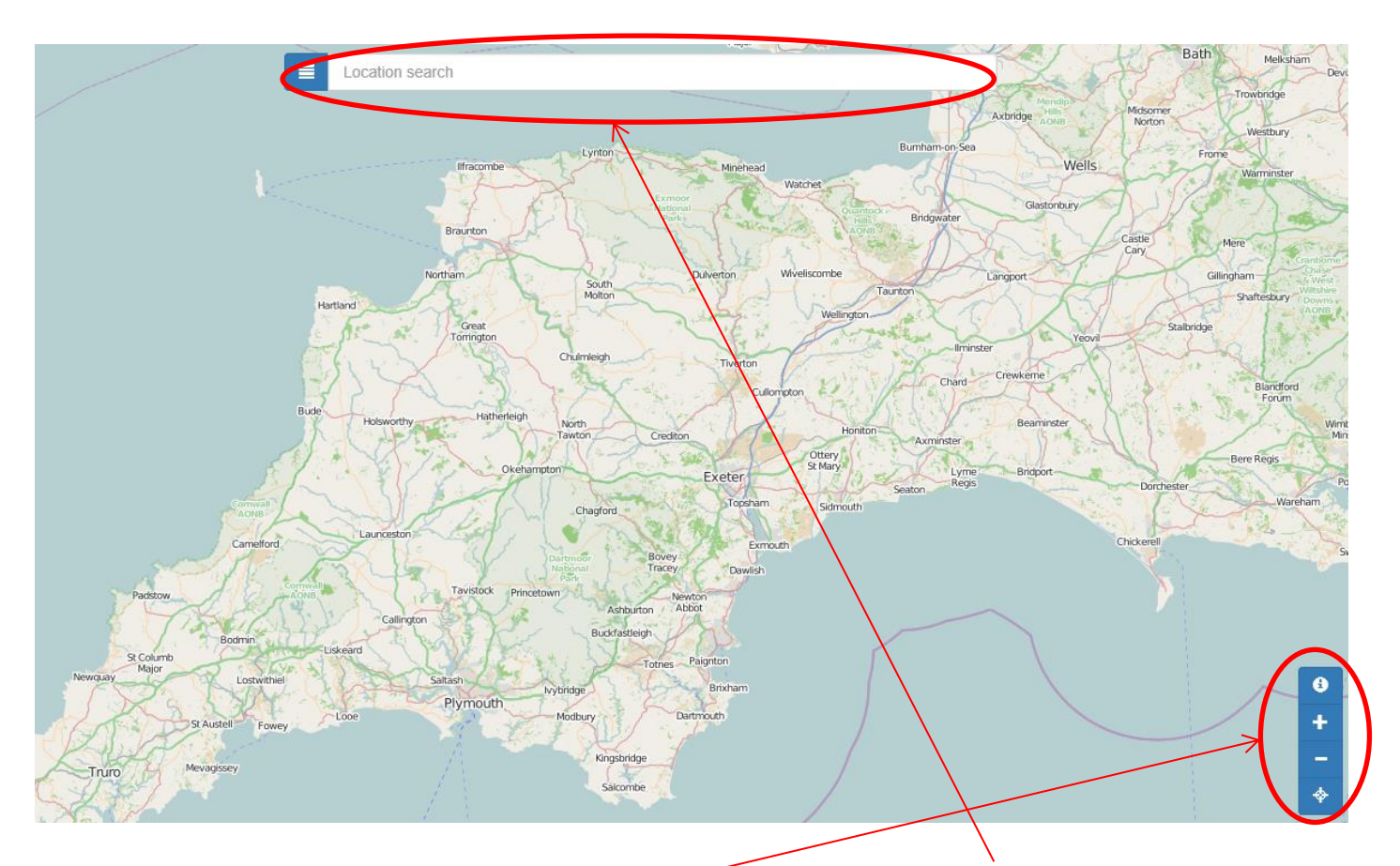

You can search the location two ways; via the search bar at the top **of the page or the 'zoom' buttons at the bottom right of the screen.**

**When you have the correct location on screen, zoom right into the road and click the road to place the 'green marker' and to bring up the 'Action Box'.**

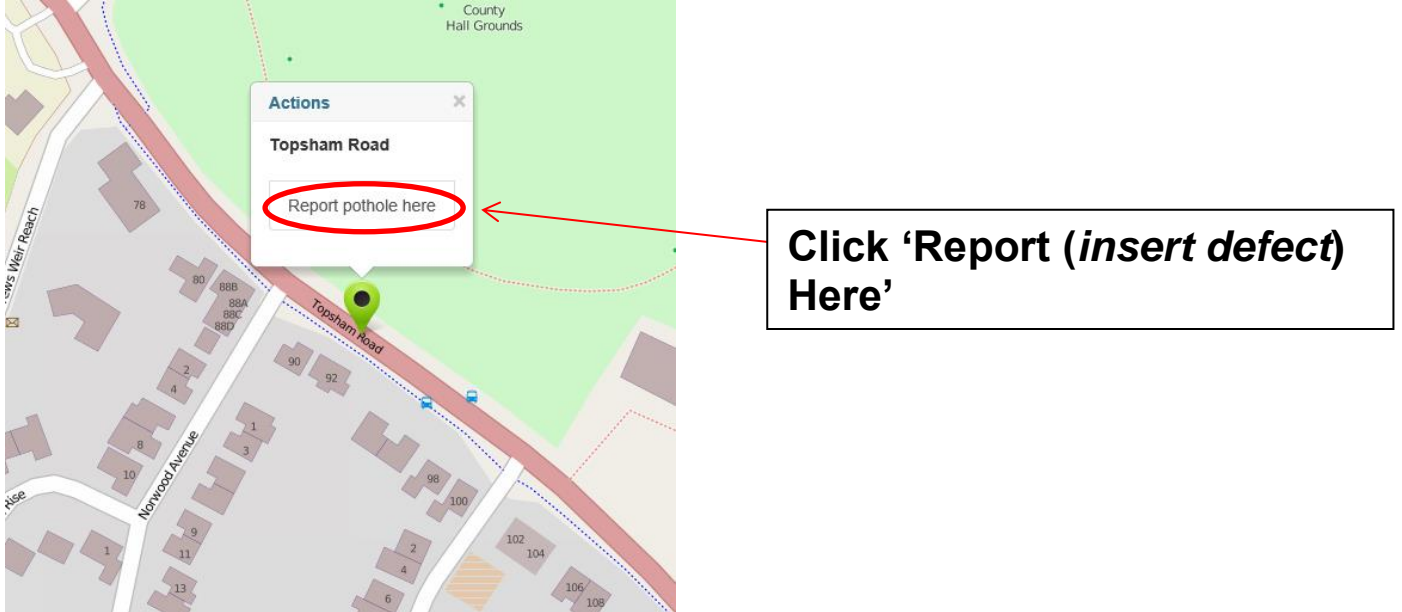

**This will bring up a box for you to add information about the defect i.e. further location details, any relevant landmarks nearby and/or details regarding the size of the defect.**

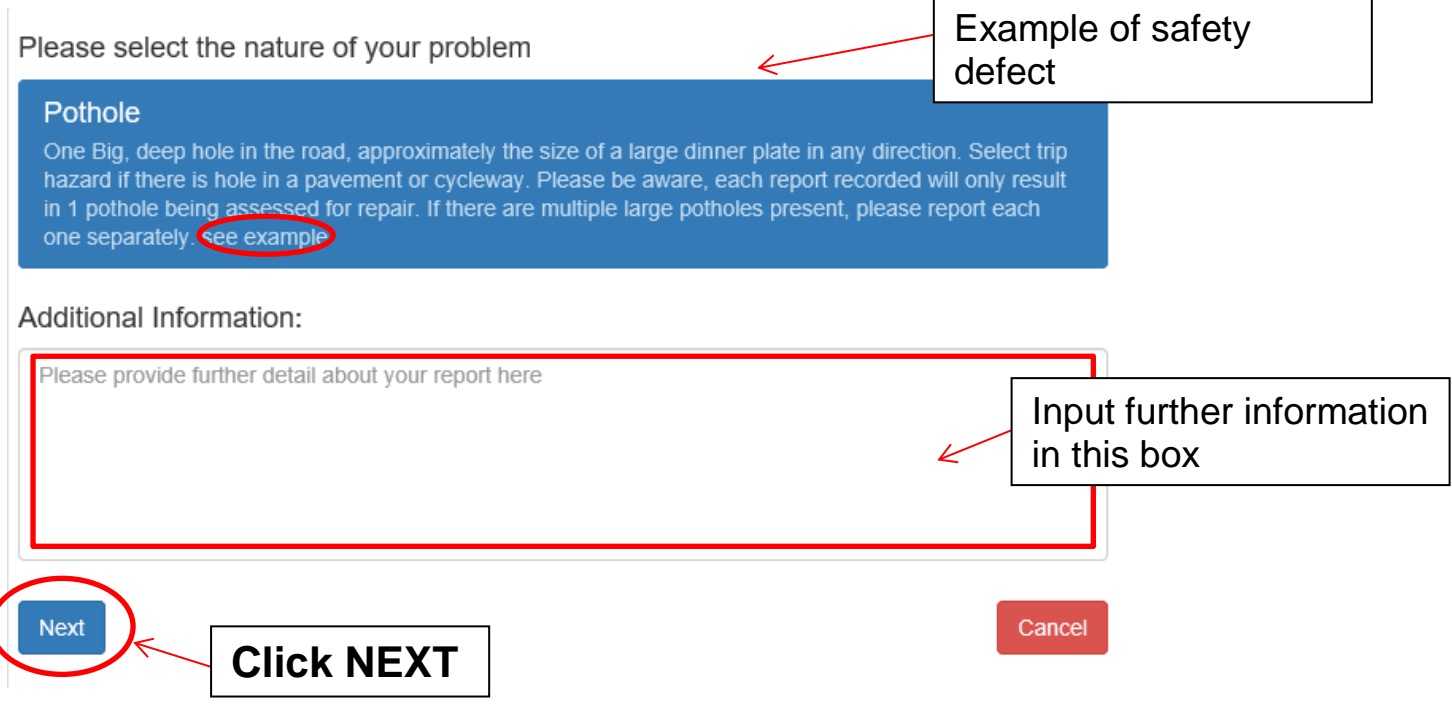

**You are then offered the chance to attach a photograph of the defect. The system currently only allows for one photo to be uploaded, per report.**

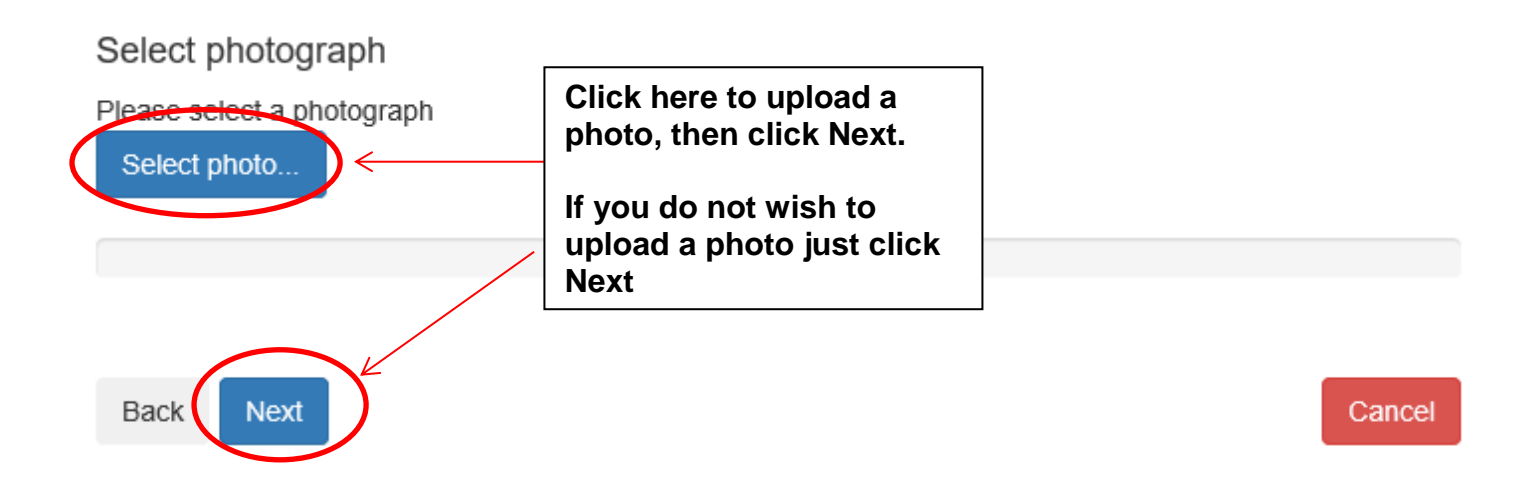

The final box to complete is for your contact details. You can submit the report anonymously, however you will therefore not receive any updates regarding the outcome of the investigation. You do require an email address if you want an update, we are unable to offer 'call backs'.

Select Submit if you wish to report this anonymously.

If you wish to receive automated updates about this problem, please provide your name and email address.

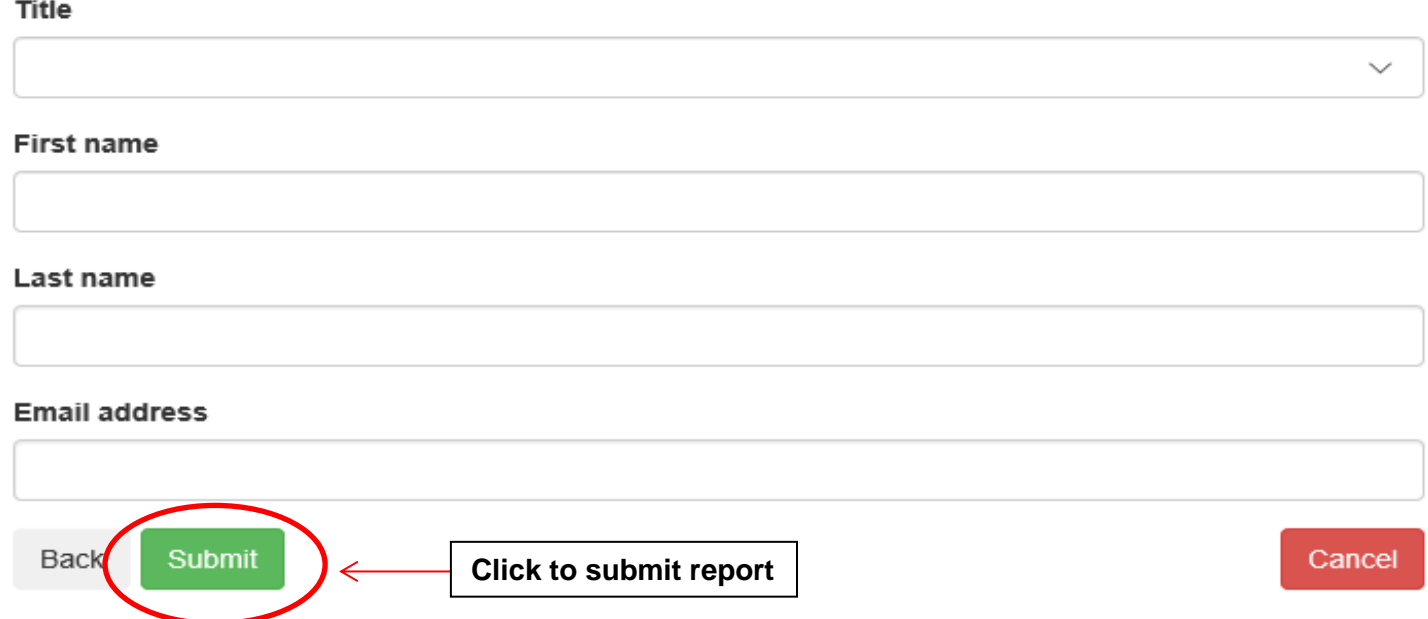

### Once the report has been submitted, you will receive a reference number.

**Reference Number** 

Thank you for contacting Devon Highways.

If you wish to keep a track of this defect, please make a note of this reference number (W171050066.

If you have entered your email address you will receive an email which will include the reference number.

Should the problem cause a serious threat to life, property or safety, please telephone us directly on 0345 1551004 providing the above reference number.

Please rate your experience of this service

Rating: not rated

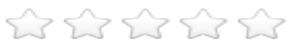

Comments about this service:

**Finish** 

**Please keep the reference number safe as this will enable you to 'Track' the report and also assist us in finding the record, should you need to contact us again.**

**The tracking facility is on the main page, just above the icons**

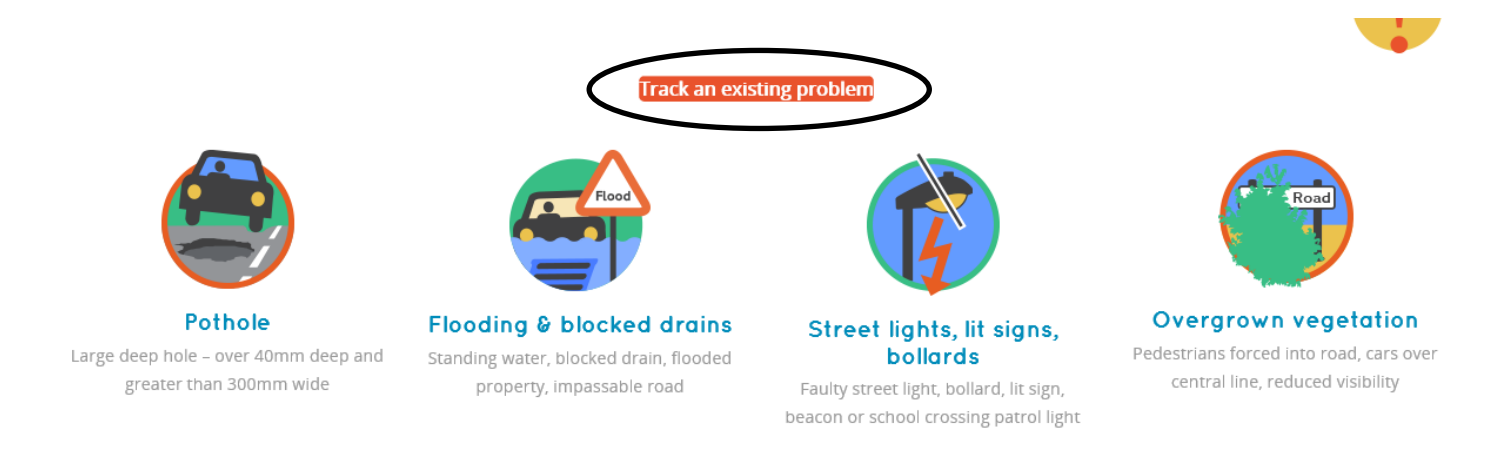

## **You need to enter the reference number in the box and click 'Search'**

# **Problem tracking**

Please enter your reference number in the box below and then click on the "Search" button

Enter reference

Search

### **You will be shown when the assessment was carried out and any comments provided by the Highway Officer.**

Enquiry reference W171005495 relating to Overgrown Vegetation (Overgrown Vegetation) was reported on 12 May 2017

An assessment for this report was completed on 12 May 2017.

The officer entered the following comments:

Highway services to send out a friendly hedge letter.

**It is imperative that we do not log duplicate defects, if the defect has already been logged, an icon will appear on the map.**

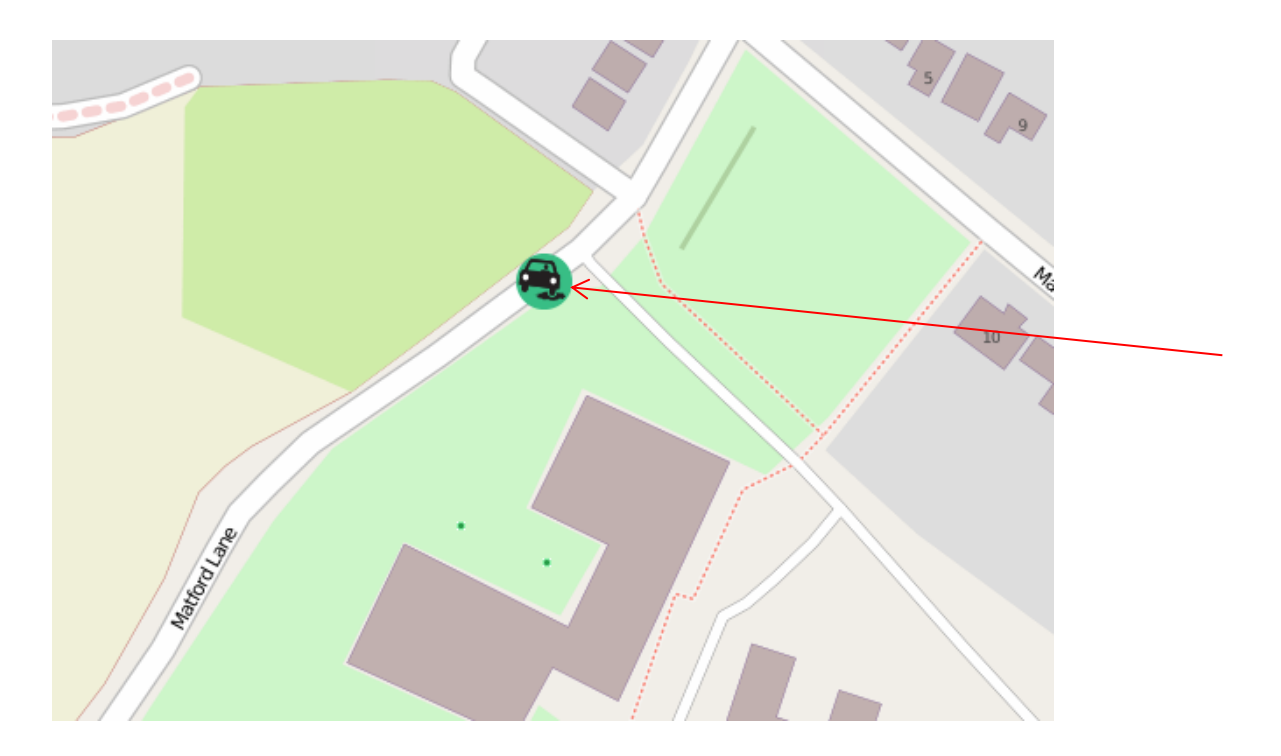

**You can add your details to the existing defect, by clicking the icon and choosing 'Add me to this pothole'.**

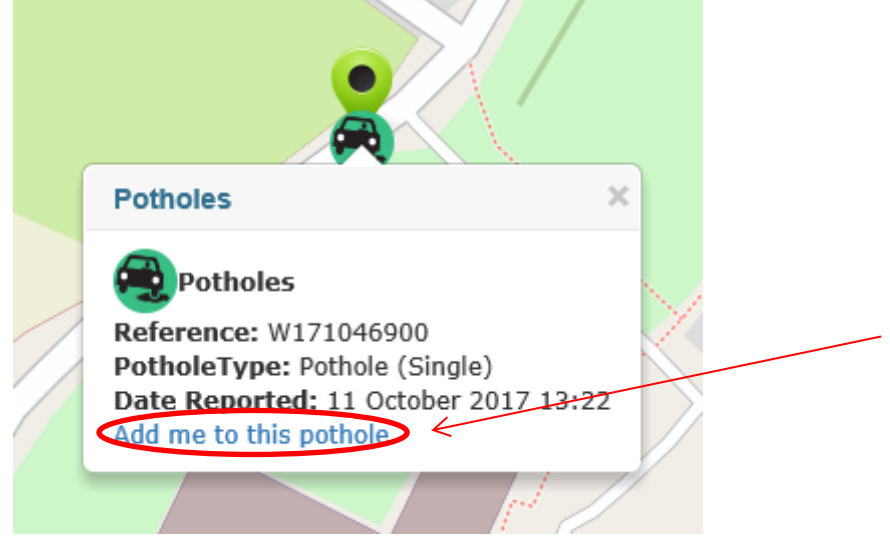

**The contact details box will appear for you to enter your contact information; you will then receive updates relating to this defect.**